## How to Make a Book Recommendation via the Web

1) Login to 東京大学 MyOPAC

https://opac.dl.itc.u-tokyo.ac.jp/opac/opac\_search/?loginMode=disp&lang=1

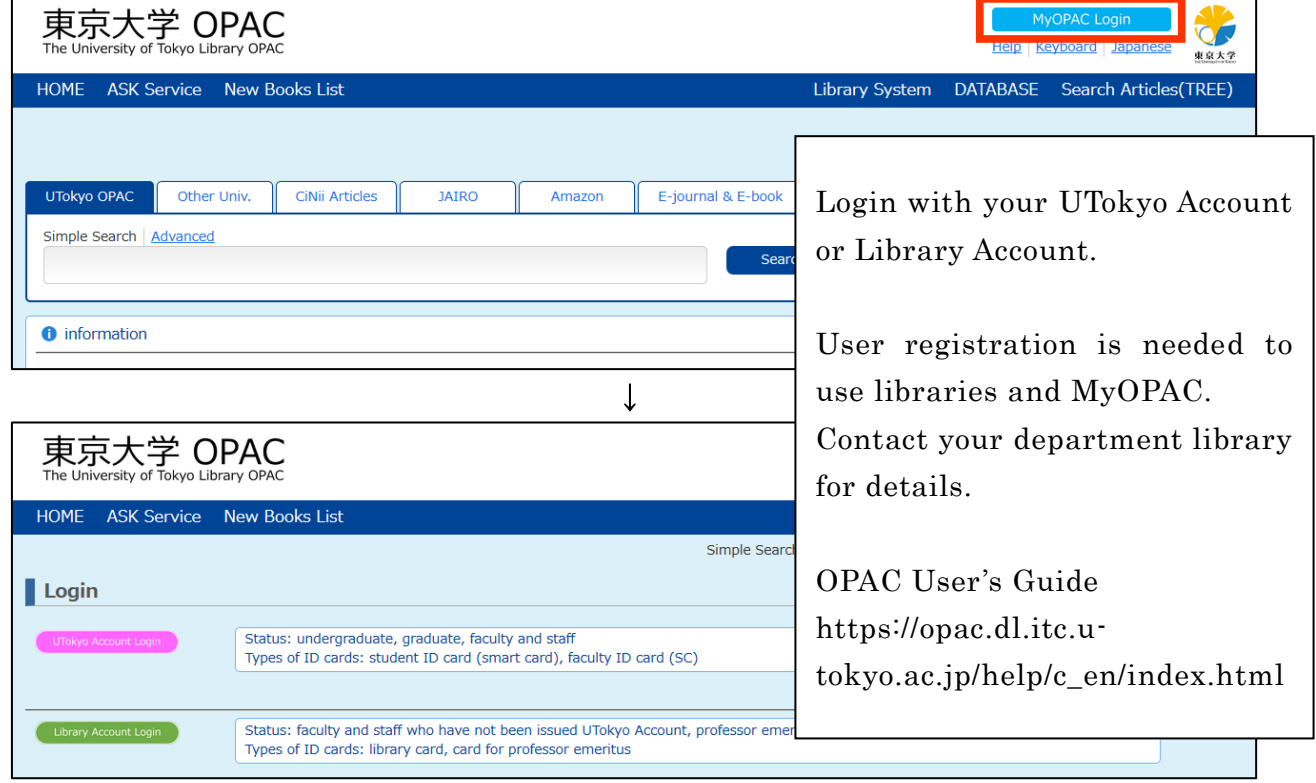

## 2) Search for a book you want to recommend and click  $\blacksquare$  Request in detail page.

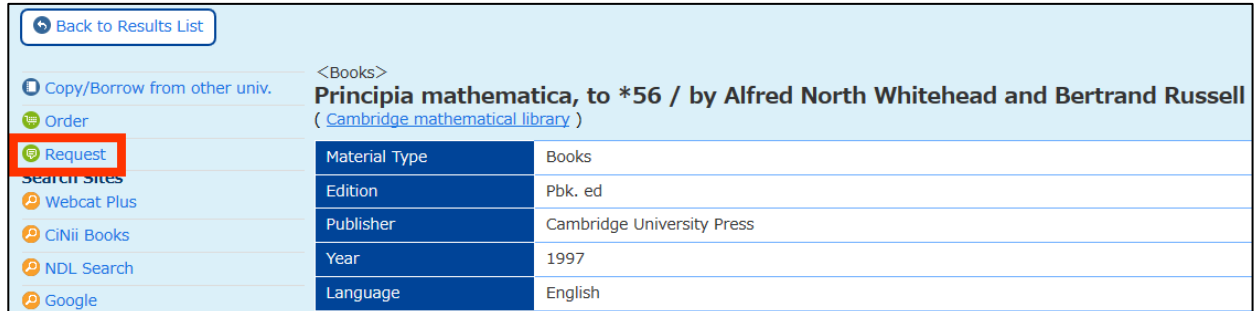

## Alternatively, just click "Book Request" in "MyOPAC Service" menu.

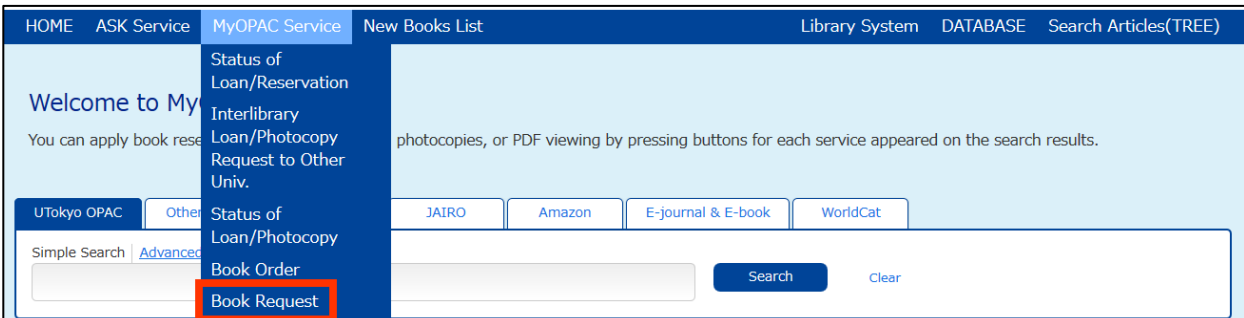

## 3) Fill in Book Request form.

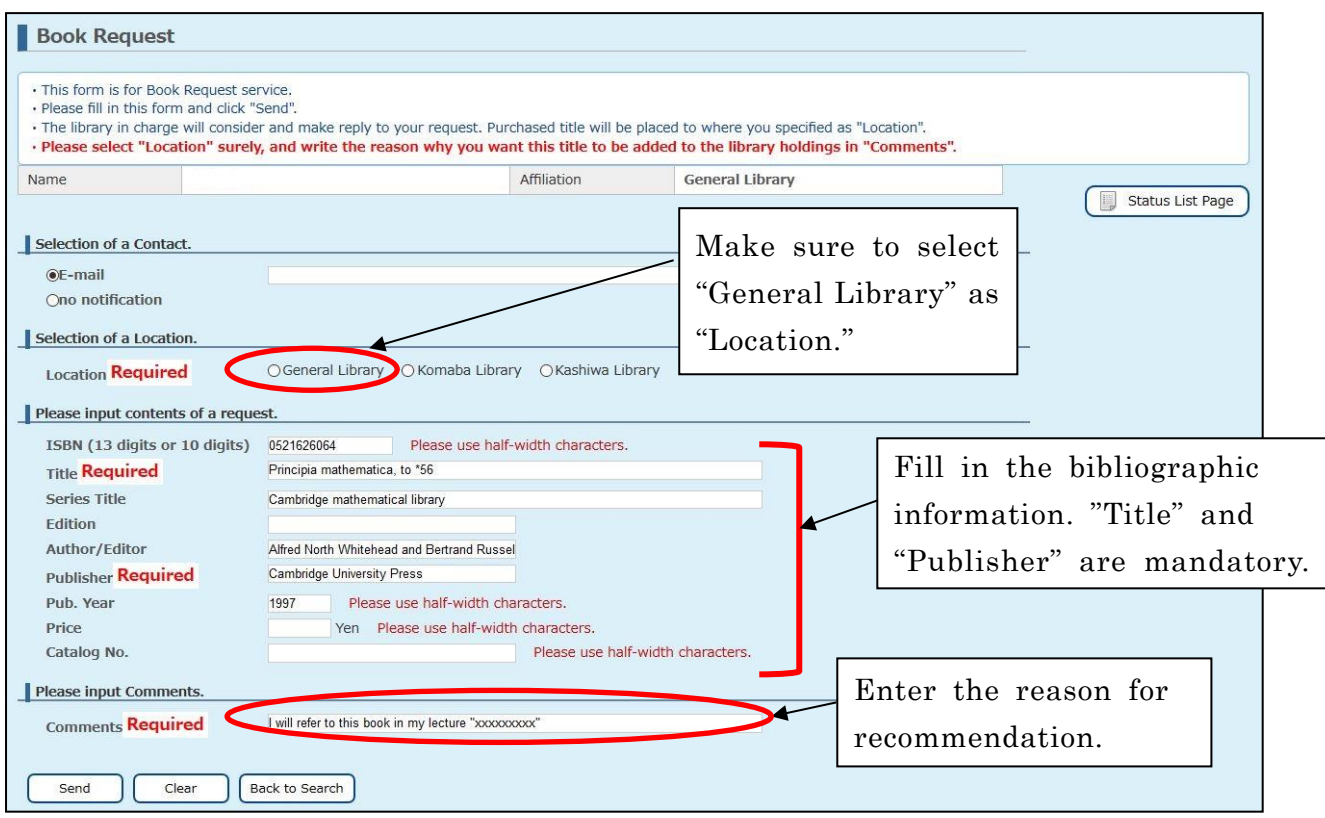

4) How to Check the Status of your Request

You will receive an email notice when the book becomes available.

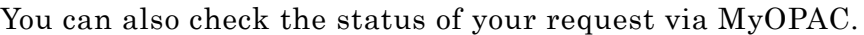

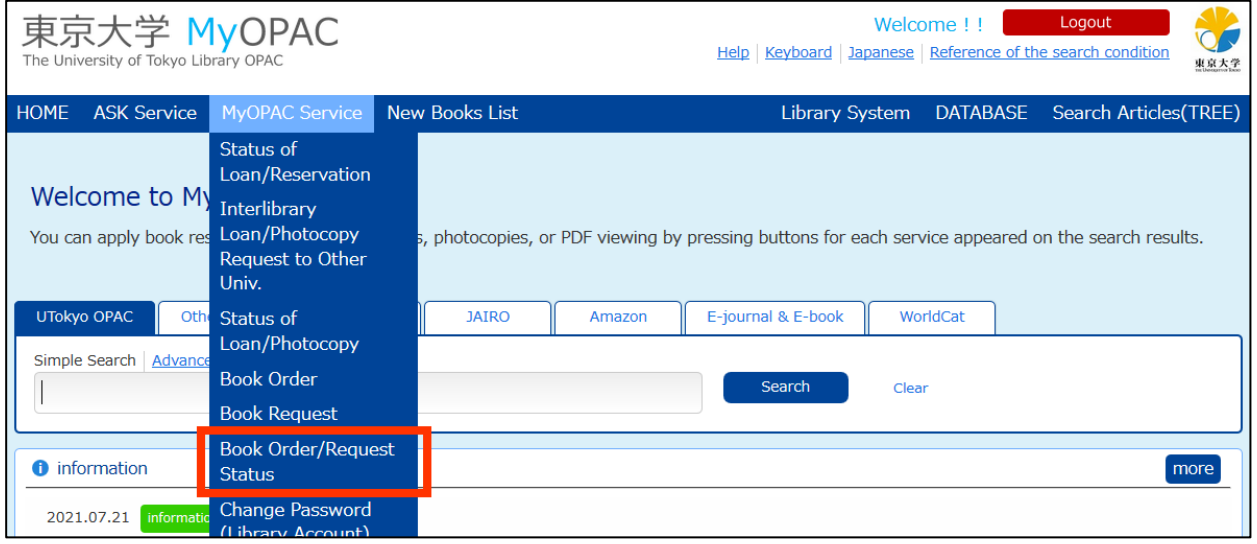